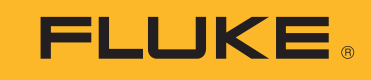

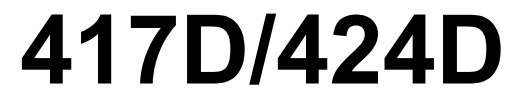

Laser Distance Meters

Users Manual

 $\circled{E}$ 

September 2019 © 2012-2019 Fluke Corporation. All rights reserved. Specifications are subject to change without notice. All product names are trademarks of their respective companies.

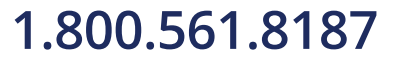

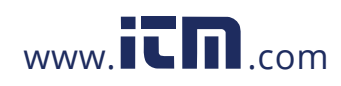

# **LIMITED WARRANTY AND LIMITATION OF LIABILITY**

Each Fluke product is warranted to be free from defects in material and workmanship under normal use and service. The warranty period is three years and begins on the date of shipment. Parts, product repairs, and services are warranted for 90 days. This warranty extends only to the original buyer or end-user customer of a Fluke authorized reseller, and does not apply to fuses, disposable batteries, or to any product which, in Fluke's opinion, has been misused, altered, neglected, contaminated, or damaged by accident or abnormal conditions of operation or handling. Fluke warrants that software will operate substantially in accordance with its functional specifications for 90 days and that it has been properly recorded on non-defective media. Fluke does not warrant that software will be error free or operate without interruption.

Fluke authorized resellers shall extend this warranty on new and unused products to end-user customers only but have no authority to extend a greater or different warranty on behalf of Fluke. Warranty support is available only if product is purchased through a Fluke authorized sales outlet or Buyer has paid the applicable international price. Fluke reserves the right to invoice Buyer for importation costs of repair/replacement parts when product purchased in one country is submitted for repair in another country.

Fluke's warranty obligation is limited, at Fluke's option, to refund of the purchase price, free of charge repair, or replacement of a defective product which is returned to a Fluke authorized service center within the warranty period.

To obtain warranty service, contact your nearest Fluke authorized service center to obtain return authorization information, then send the product to that service center, with a description of the difficulty, postage and insurance prepaid (FOB Destination). Fluke assumes no risk for damage in transit. Following warranty repair, the product will be returned to Buyer, transportation prepaid (FOB Destination). If Fluke determines that failure was caused by neglect, misuse, contamination, alteration, accident, or abnormal condition of operation or handling, including overvoltage failures caused by use outside the product's specified rating, or normal wear and tear of mechanical components, Fluke will provide an estimate of repair costs and obtain authorization before commencing the work. Following repair, the product will be returned to the Buyer transportation prepaid and the Buyer will be billed for the repair and return transportation charges (FOB Shipping Point).

THIS WARRANTY IS BUYER'S SOLE AND EXCLUSIVE REMEDY AND IS IN LIEU OF ALL OTHER WARRANTIES, EXPRESS OR IMPLIED, INCLUDING BUT NOT LIMITED TO ANY IMPLIED WARRANTY OF MERCHANTABILITY OR FITNESS FOR A PARTICULAR PURPOSE. FLUKE SHALL NOT BE LIABLE FOR ANY SPECIAL, INDIRECT, INCIDENTAL OR CONSEQUENTIAL DAMAGES OR LOSSES, INCLUDING LOSS OF DATA, ARISING FROM ANY CAUSE OR THEORY.

Since some countries or states do not allow limitation of the term of an implied warranty, or exclusion or limitation of incidental or consequential damages, the limitations and exclusions of this warranty may not apply to every buyer. If any provision of this Warranty is held invalid or unenforceable by a court or other decision-maker of competent jurisdiction, such holding will not affect the validity or enforceability of any other provision.

11/99

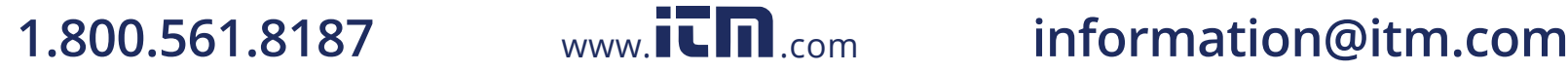

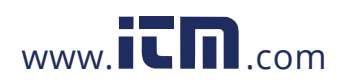

# **Table of Contents**

# **Title**

# Page

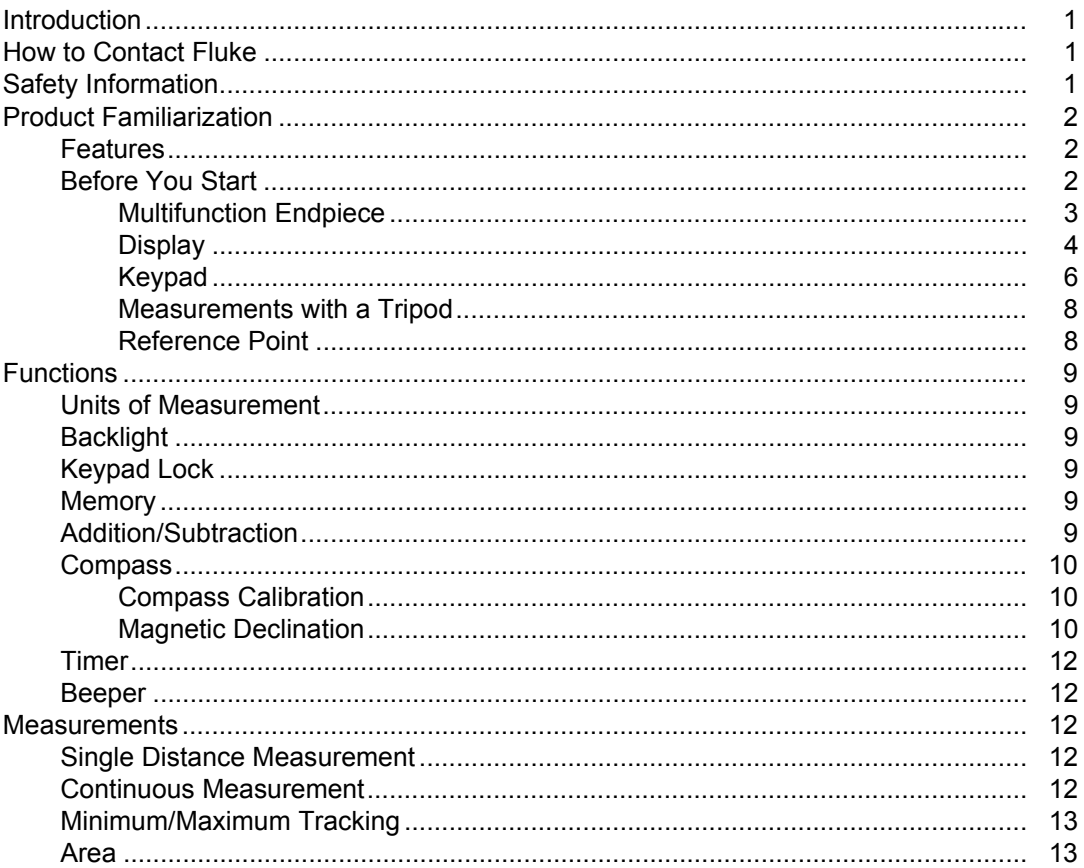

1.800.561.8187

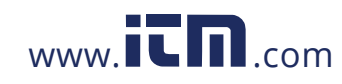

# information@itm.com

 $\mathbf i$ 

**Users Manual** 

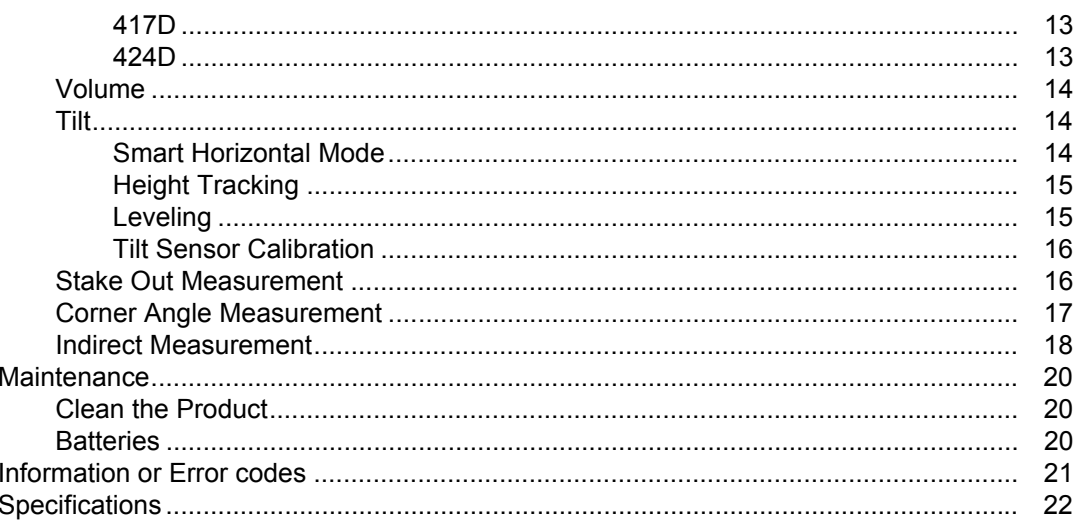

 $\ddot{\textbf{i}}$ 

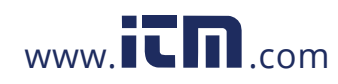

# information@itm.com

# *Introduction*

The Fluke 417D and 424D Laser Distance Meters (Meter or Product) are professional-grade laser distance meters. Use these Meters to quickly and accurately get the distance to a target, the area, and the volume measurements.

This Meter is better than an ultrasonic device because it uses laser light waves and measures their reflection. The Meter includes:

- Most advanced technology for distance measurements
- More accurate measurement
- Longer measurement distance – *model dependent*

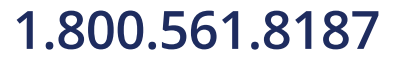

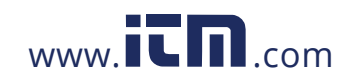

# **1.800.561.8187** www.**itm**.com information@itm.com

1

*Users Manual*

# *Product Familiarization*

The manual explains features for multiple models. Because models have different features, not all of the information in the manual may apply to your Product.

## *Features*

Table 1 lists the features of the Product.

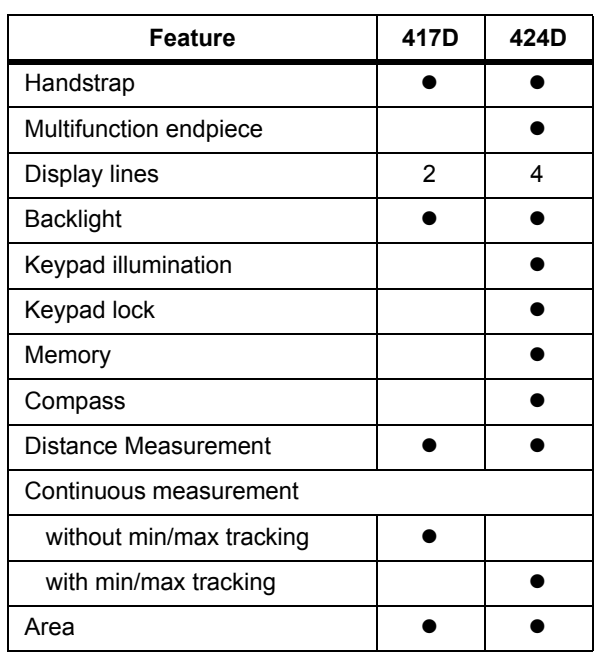

#### **Table 1. Features**

## **Table 1. Features (cont.)**

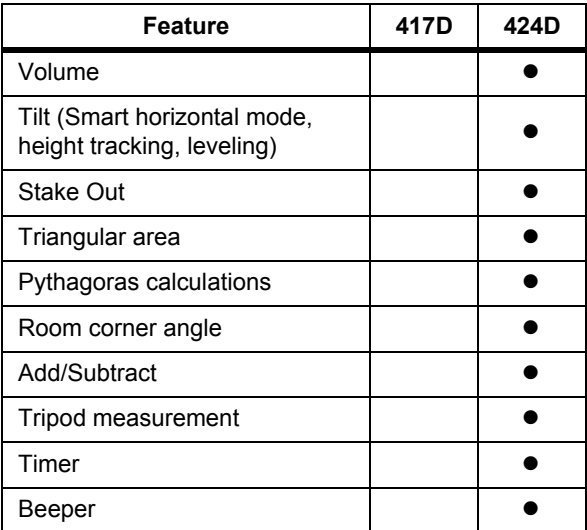

## *Before You Start*

This section has basic information about the Meter.

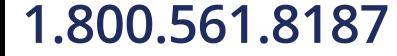

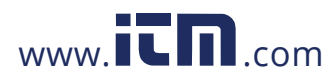

### *Laser Distance Meters Product Familiarization*

# *Multifunction Endpiece*

Use the multifunctional endpiece to adapt to multiple measurement situations. A built-in sensor automatically senses the orientation of the endpiece and adjusts the zero point. See Figure [1](#page--1-32).

- For measurements from an edge, fold out the endpiece (90 °) until it locks into place. See Figure [2.](#page--1-14)
- For measurements from a corner, fold out the endpiece (90 °) until it locks into place. Push the endpiece lightly to the right side to fold it out fully. See Figures [1](#page--1-32) and [3](#page--1-33).

# **Figure 1. Multifunction Endpiece**

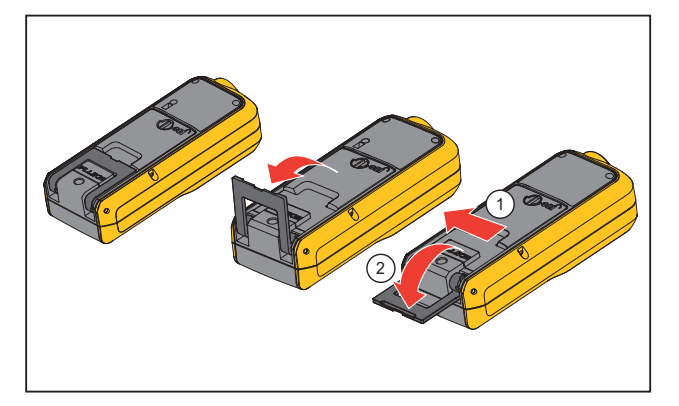

**Figure 2. Edge Measurements**

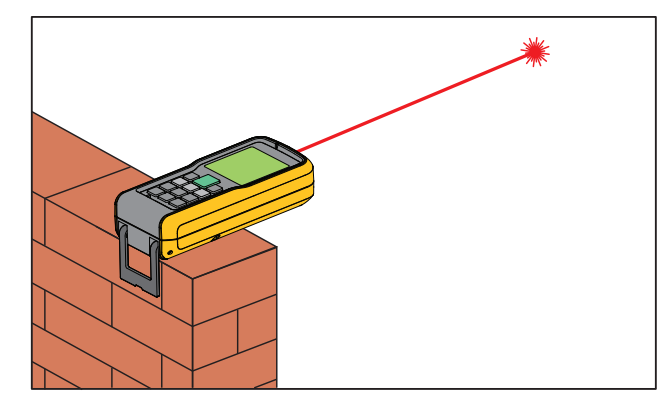

**Figure 3. Corner Measurements**

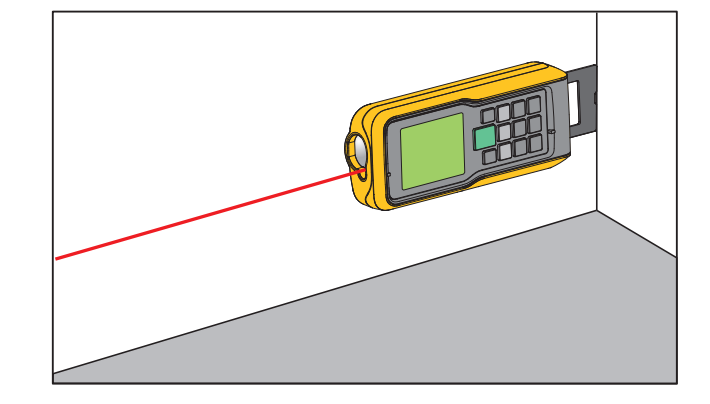

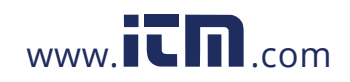

*Users Manual*

# *Display*

Table [2](#page--1-34) shows the readout location on the display for each function of the 417D.

Table [3](#page--1-35) shows the readout location on the display for each function of the 424D.

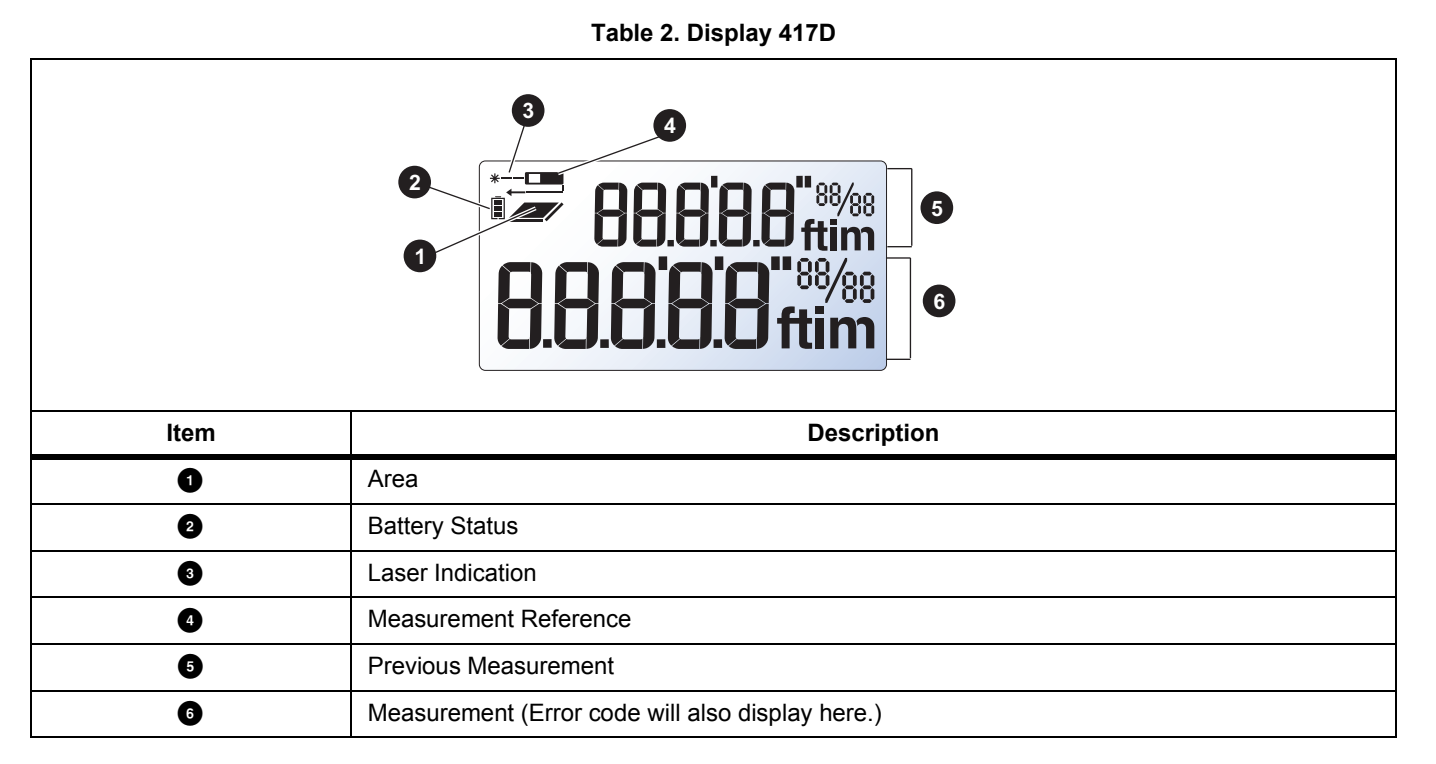

4

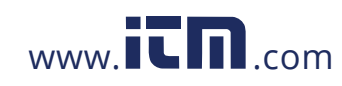

## *Laser Distance Meters Product Familiarization*

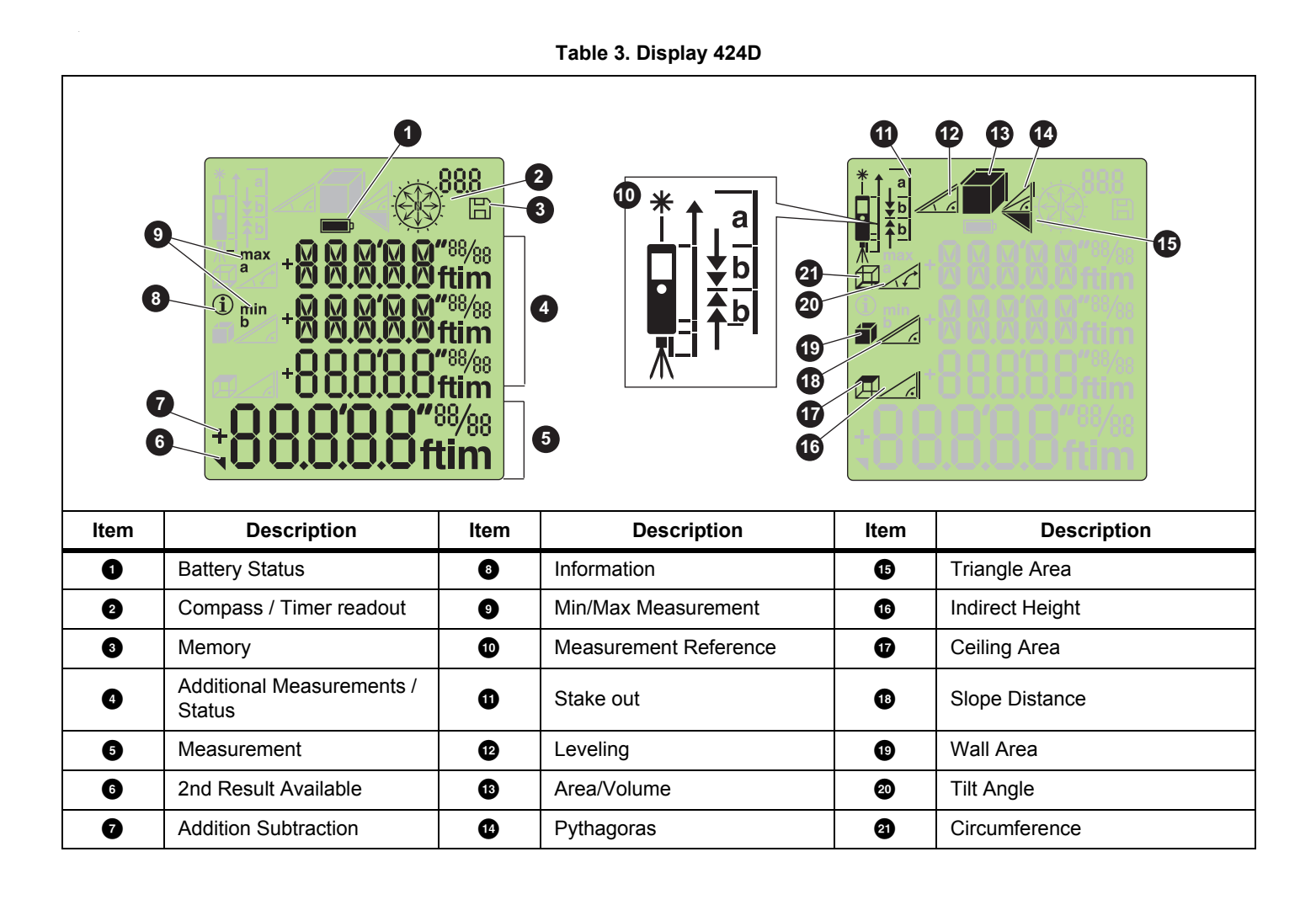

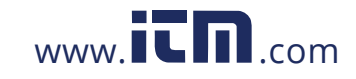

*Users Manual*

# *Keypad*

Table [4](#page--1-36) shows the buttons on the keypad on the 417D. Table [6](#page--1-35) shows the keypad of the 424D.

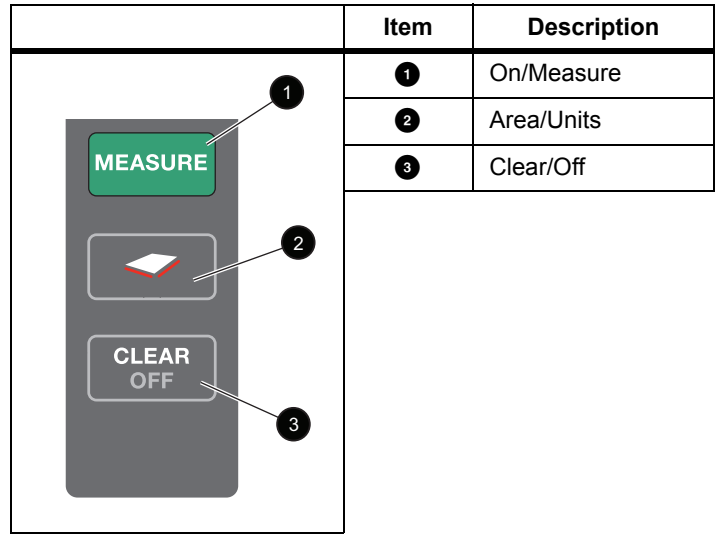

## **Table 4. Keypad 417D**

# **Table 5. 417D Button Operation**

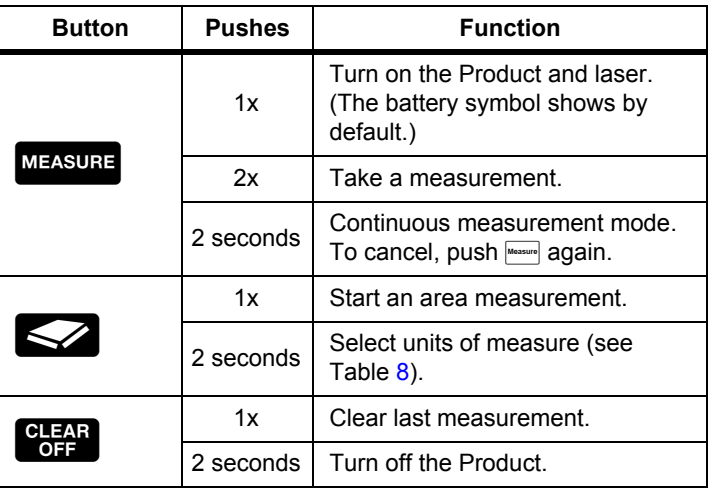

6

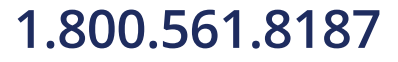

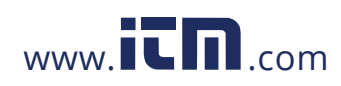

## *Laser Distance Meters Product Familiarization*

#### **Table 6. Keypad 424D Item Description O** On/Measure **2** Minus 1 2 **a** Area/Volume  $\bullet$  Tilt 12  $\mathbf{H}$ **B** Timer 3 60 0 **O** Compass 6 **O** Memory 10 **O** Clear/Off 6 **O** Reference/Units  $Off$ **1** Triangle 7 8 9 **O** Measurement  $\bullet$  | Plus

**Table 7. 424D Button Operation** 

| <b>Button</b> | <b>Pushes</b>           | <b>Function</b>                            |
|---------------|-------------------------|--------------------------------------------|
| Measure       | 1x                      | Turn on the laser.                         |
|               | 2x                      | Take a measurement.                        |
|               | 2 seconds               | Turn on tracking (min/max<br>measurement). |
|               | 2 seconds<br>(from off) | Turn on Continuous Laser.                  |

# **Table 7. 424D Button Operation (cont.)**

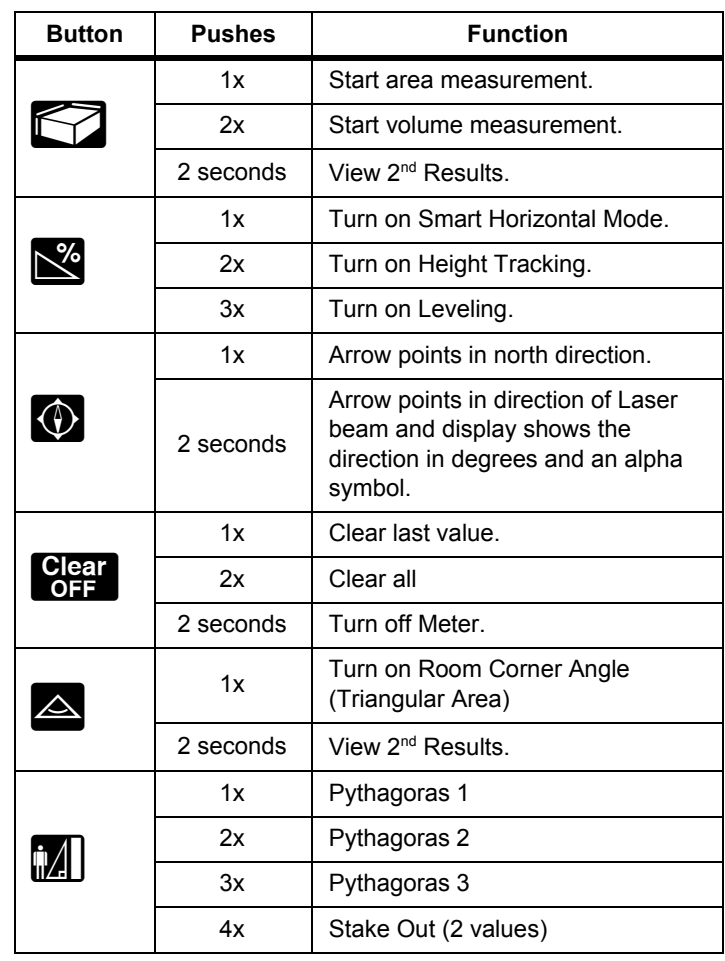

7

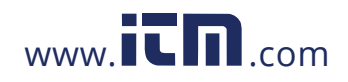

*Users Manual*

## **Table 7. 424D Button Operation (cont.)**

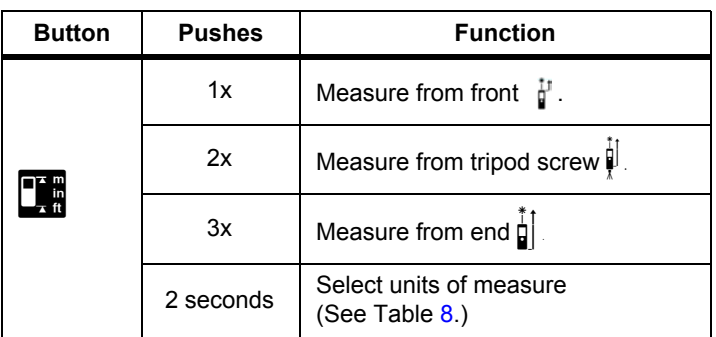

# *Measurements with a Tripod*

Measurements with the 424D that use a tripod must have the tripod reference set. When set,  $\mathbf{\hat{P}}$  shows on the display.

# *Reference Point*

The display shows the reference point for a measurement. The default reference point is from the end of the Meter. If the beeper is on, the Meter beeps as you change the reference point. See Figure [4](#page--1-24) for more information.

The Meter automatically adjusts the reference point when you use the endpiece and  $\frac{1}{2}$  shows on the display.

*Note*

*The tripod mode overrides other reference points. The Meter stays in the tripod mode until you change to a different reference point.*

**Figure 4. Change Reference Point**

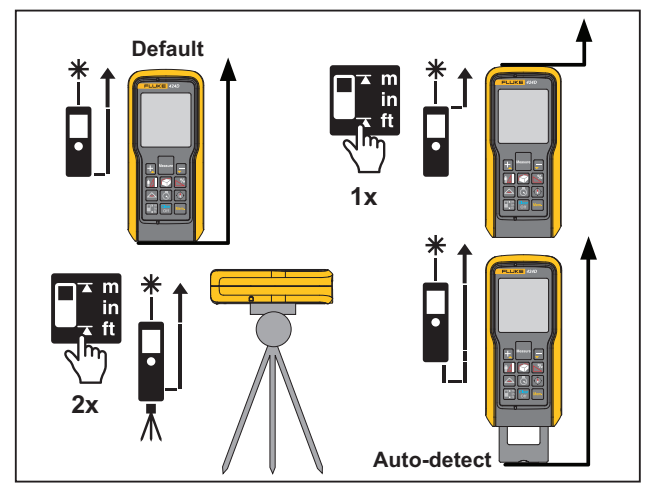

8

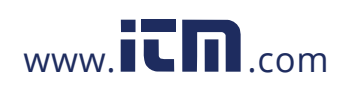

# *Functions*

This section shows how to use non-measurement functions.

## *Units of Measurement*

Push and hold  $\leq$  (417D) or  $\blacksquare$  (424D) for 2 seconds to step through the units for distance measurements. See Table [8](#page--1-37).

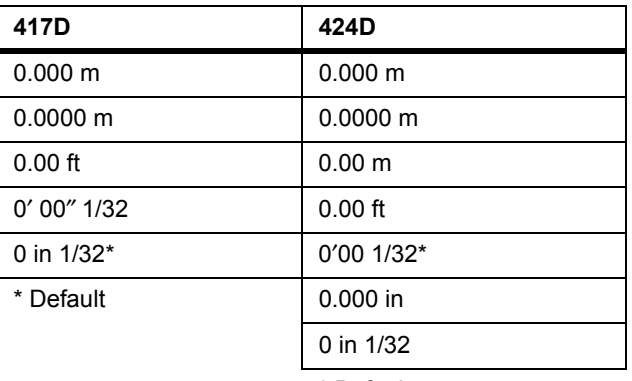

# **Table 8. Units of Measure**

\* Default

### *Backlight*

Push  $\blacksquare$  at the same time for 2 seconds to turn on and turn off the backlight. The display shows the status as ILLU On or ILLU OFF.

# *Keypad Lock*

To lock the keypad, push  $\frac{1}{2}$  at the same time.

To unlock:

- 1. Push Measure.
- 2. Push  $\blacksquare$  within 2 seconds to unlock the keypad.

# *Memory*

You can recall a previous measurement from memory, for example, the height of a room. The Meter stores a maximum of 20 displays.

To recall:

- 1. Push Memory 1x.
- 2. Push  $\Box$  and  $\Box$  to move through the stored displays.

 $\Box$  and the memory ID show on the display.

3. Push **Kenox** for 2 seconds to use the value shown in the Summary line for further calculations.

To delete:

Push **Cept** and **Memory** at the same time.

The Meter deletes all the stored values in memory.

### *Addition/Subtraction*

The Meter adds and subtracts a value to a single distance, area, and volume measurements.

To add or subtract:

- 1. Push  $\blacksquare$  to add the next measurement to the previous measurement, or push  $\blacksquare$  to subtract the next measurement from the previous measurement.
- 2. Do these steps again for each measurement.

The total measurement result is always shown in the summary line with the value before in the second line.

3. Push  $\frac{1}{2}$  to cancel the last step.

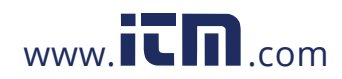

# **1.800.561.8187** www.  $\overline{\mathbf{C}}$   $\overline{\mathbf{m}}$  .com information@itm.com

*Users Manual*

### *Compass*

The compass feature lets you know the view or direction as you make measurements. This is useful indoors to set the building plans in the correct direction. It is also useful to know the correct direction when you calculate the efficiency for a solar panel. See Table [7](#page--1-40).

Tips:

- Make sure that the endpiece is folded in.
- When you use the compass feature, the Meter shows the calibration message. See *[Compass Calibration](#page--1-16)* for more information.
- Compass arrows blink on the display if the Meter is tilted  $>$ 20  $\degree$  end to end or  $>$ 10  $\degree$  side to side.
- When you turn on the compass, the Meter shows the calibration message. See *[Manual Calibration](#page--1-39)* for more information.

**A** Caution **To prevent incorrect direction readouts, do not use near magnets and magnetic devices.**

### *Compass Calibration*

# **Automatic Calibration**

The compass sensor continuously collects and saves new calibration values in 60-second intervals.

### **Manual Calibration**

When you turn on the compass, the Meter shows the calibration message:

- 1. For no, push  $\blacksquare$ . The compass uses old data that can be inaccurate.
- 2. For yes, push  $\blacksquare$ .

To continue with the calibration:

- a. Rotate the Meter 180 $^{\circ}$  around the Z-axis. See Figure [5](#page--1-41).
- b. Rotate the Meter 180 ° around the X-axis.
- c. Rotate the Meter 180 ° around the Y-axis.
	- The Meter counts from 1 to 12 during calibration. COMPA OK shows on the display when the calibration is complete.

### **Figure 5. Manual Calibration**

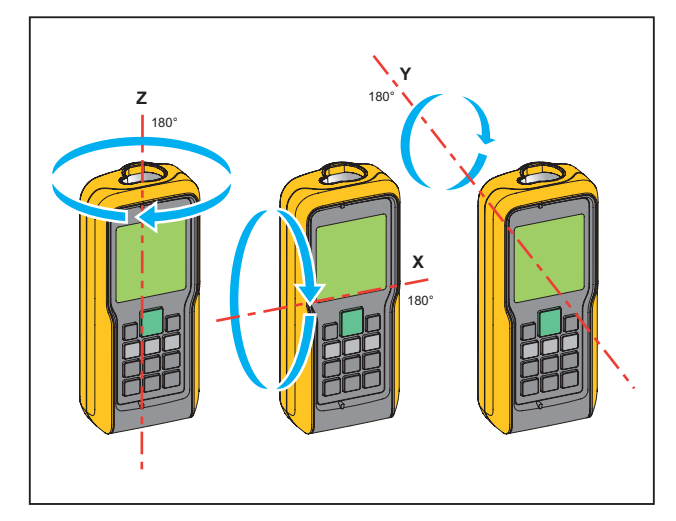

# *Magnetic Declination*

The difference between the north geographic pole and the north magnetic pole is known as magnetic declination, or more plainly, declination. The angle of declination is different at different locations on the earth. The geographic and magnetic poles are aligned so declination is minimal. From some locations, the angle between the two poles can be fairly large.

Table [9](#page--1-38) is a list of the current angles of declination by location.

10

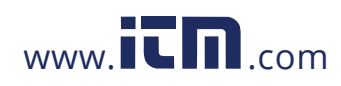

# **1.800.561.8187** www.  $\overline{\mathbf{C}}\mathbf{D}_{\text{.com}}$  information@itm.com

For other declination values, contact your local Geomagnetic Institute.

The display shows dECLI and the current setting. The default value is 0 °.

- To set the Meter with the correct compensation for your location:
- 1. Push  $\blacksquare$  at the same time.

2. Push **a** and **g** to change the value.

3. Push  $\blacksquare$  to accept the new value.

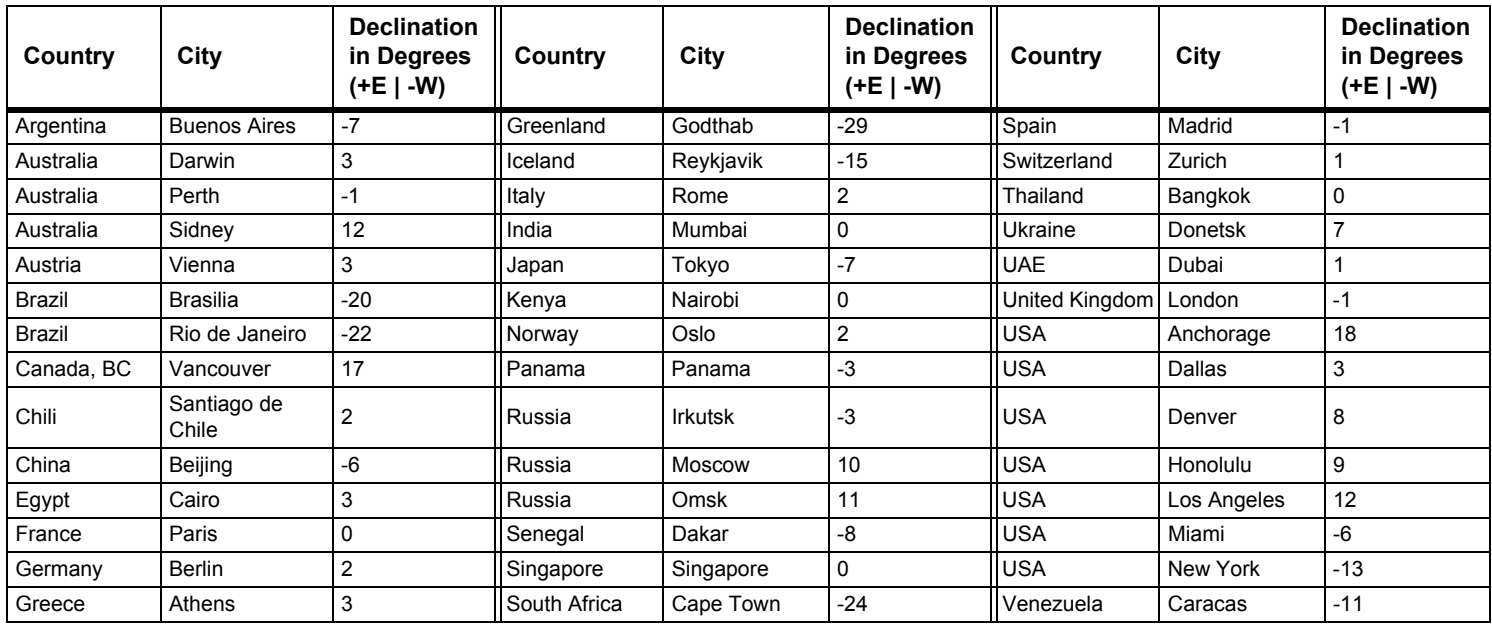

**Table 9. Estimated Values of Magnetic Field**

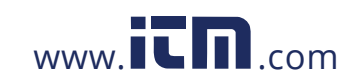

*Users Manual*

#### *Timer*

Fluke recommends that you use a time-delay for the most accurate measurements at long distances. This prevents Meter movement when you push  $\frac{1}{\text{Measurable}}$ .

To turn on the timer:

- 1. Push **1x** to turn on the 5-second timer. This is the default time interval to release the laser for a measurement.
- 2. Push  $\blacksquare$  or  $\blacksquare$  to adjust the timer up to 60 seconds.
- 3. Push Measure to begin the timer.

The seconds until measurement (for example, 59, 58, 57...) show as a countdown. The last 5 seconds count down with a beep. After the last beep, the Meter makes the measurement and the value shows on the display.

### *Note*

*The timer is useful for all measurements.*

#### *Beeper*

Push  $\blacksquare$   $\blacksquare$  at the same time for 2 seconds to turn on and turn off the beeper. The display shows the status as BEEP On or BEEP OFF.

# *Measurements*

The Meter measures the distance to a target, the area bounded by two distances, or the volume in three measurements.

## *Single Distance Measurement*

To measure distance:

- 1. Push Measure to turn on the laser.
- 2. Push **MAREFY 2009** again to make the distance measurement.

The measurement shows on the display.

#### *Note*

*Measurement errors can occur if you point the laser at colorless liquids, glass, polystyrene, semi-permeable surfaces, and high-gloss surfaces. The measurement time increases when you point the laser at dark surfaces.*

A target plate is useful for long distance measurements if the target reflectivity and illumination is a problem.

#### *Continuous Measurement*

Use continuous measurement to make a series of quick measurements. For example, to mark stud positions along a wall plate.

To start continuous measurement:

- 1. While the meter is on, push **MAREF** for 2 seconds.
- 2. Move the laser to each position and view each measurement.

The Meter continuously shows measurements until you push Measure Or CHAR or the Meter times out.

12

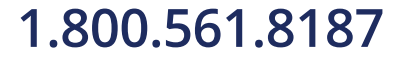

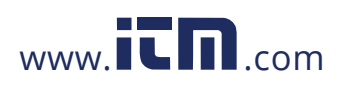

## *Minimum/Maximum Tracking*

The tracking function measures the room diagonal (maximum value) and the horizontal distance (minimum value) from a stable measurement point. It also can find the distance between objects. See Figure [6](#page--1-42).

## **Figure 6. Minimum/Maximum Tracking**

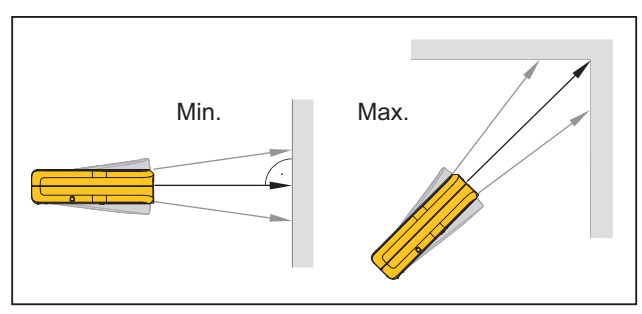

To measure:

1. Push and hold Measure for 2 seconds.

 $\rightarrow$  shows on the display to confirm that the Meter is in tracking mode.

- 2. Move the laser side to side, up and down on the target area (for example, into the corner of a room).
- 3. Push Measured to stop tracking mode.

The last measured value shows in the summary line.

### *Note*

*The values for maximum and minimum distances show in the display. The last measured value shows in the summary line.*

# *Area 417D*

To measure area:

- 1. Push  $\Box$  1x. The  $\angle$  symbol appears in the display.
- 2. Push Measure to make the first measurement (for example, length).
- 3. Push Measure again to make the second measurement (for example, width).

The result shows in the summary line.

### *424D*

To measure area:

1. Push  $\Box$  1x.

The  $\mathbb{Z}$  symbol shows in the display.

- 2. Push Measure to make the first measurement (for example, length).
- 3. Push **MARGAIN 2013** again to make the second measurement (for example, width).

The result shows in the summary line.

4. Push  $\Box$  and hold for 2 seconds to get the 2<sup>nd</sup> result as a circumference.

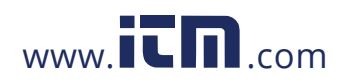

# **1.800.561.8187** www.  $\overline{\mathbf{C}}\mathbf{D}_{\text{.com}}$  information@itm.com

*Users Manual*

# *Volume*

To measure volume:

1. Push **2x.** 

The  $\blacksquare$  symbol appears in the display.

- 2. Push Measure to make the first measurement (for example, length).
- 3. Push  $\frac{1}{2}$  again to make the second measurement (for example, height).
- 4. Push  $\frac{M_{\text{measured}}}{M_{\text{measured}}}$  again to make the third length measurement (for example, depth).

The result shows in the summary line.

- 5. Push **2** x 2 seconds to show additional room information such as ceiling/floor area, surface area of the walls, circumference.
	- $\mathcal F$  Ceiling/floor area
	- **V** Wall area
	- **E** Circumference

### *Tilt*

*Note*

*The inclinometer senses tilts at 360* °*. For tilt measurements, hold the Meter without a transverse tilt (*±*10* °*).*

### *Smart Horizontal Mode*

Use the Smart Horizontal mode (indirect horizontal distance) function to find a horizontal distance when the line-of-sight is blocked by an object or obstacle. See Figure [7](#page--1-6) for more information.

The tilt is continuously shown as  $\degree$  or %. To change the units, push and hold  $\frac{1}{2}$  at the same time for 2 seconds. The default unit is °.

To measure:

1. Push  $\mathbb{N}$  1x.

 $\mathbb A$  shows in the display.

- 2. Point laser at target.
- 3. Push Measure.

The display shows all results as  $\alpha$  (angle  $\angle$ ), x (diagonal distance  $\mathscr{D}$ ), and y (vertical distance  $\mathscr{D}$ ). The z (horizontal distance) shows in the summary line.

4. Push **v** to turn off Smart Horizontal Mode.

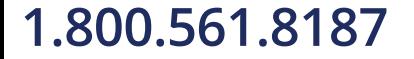

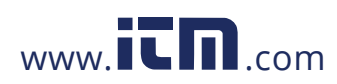

### *Laser Distance Meters Measurements*

**Figure 7. Smart Horizontal Mode**

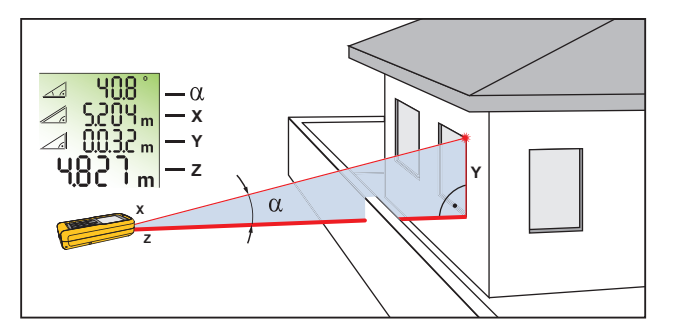

# *Height Tracking*

Height tracking shows continuously on the display as the Meter turns on a tripod. The tilt is continuously shown in the selected unit of measure as ° or %.

To measure:

1. Push  $\boxtimes$  2x.

 $\triangleleft$  shows in the display.

- 2. Point the laser at lower target.
- 3. Push Measure.

 $\triangleleft$  shows in the display with the distance and angle to the lower target.

4. Move the laser upwards to the top target.

Height Tracking starts automatically. The display shows the angle to the actual target and the vertical distance from the lower target.

5. Push Measure at the top target.

Height Tracking stops and the display shows the vertical distance between the two measured targets. See Figure [8](#page--1-43) for more information.

*Note*

*The minimum/maximum tracking is very helpful for 90* ° *angle measurements. See [Minimum/Maximum Tracking.](#page--1-6)*

### **Figure 8. Height Tracking**

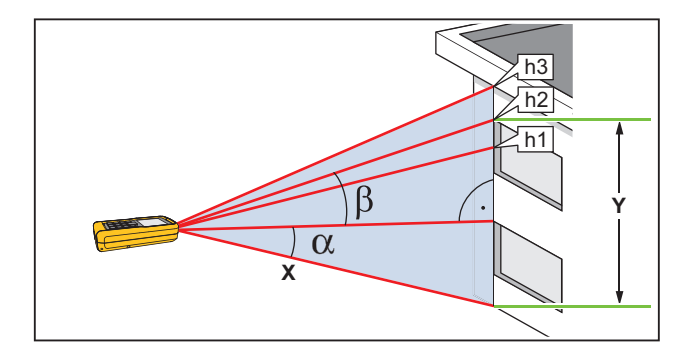

# *Leveling*

The Leveling function continuously shows the angle of the Meter. From an angle of  $\pm 5$  °, the Meter starts to beep. As it gets near

1  $\degree$ , the Meter beeps faster. At  $\pm 0.3 \degree$ , the Meter beeps constantly.

To level:

1. Push  $\boxtimes$  3x.

 $\angle$  shows in the display.

2. Put the Meter on object to do a test for level.

The angle continuously shows on the display as the object moves.

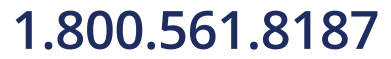

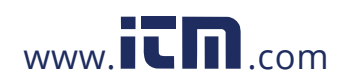

*Users Manual*

# *Tilt Sensor Calibration*

To calibrate the tilt sensor:

1. Push  $\frac{1}{2}$   $\frac{1}{2}$  at the same time for 2 seconds.

The display shows CAL message and the instructions for the first measurement. See Figure [9.](#page--1-44)

### **Figure 9. Tilt Sensor Calibration**

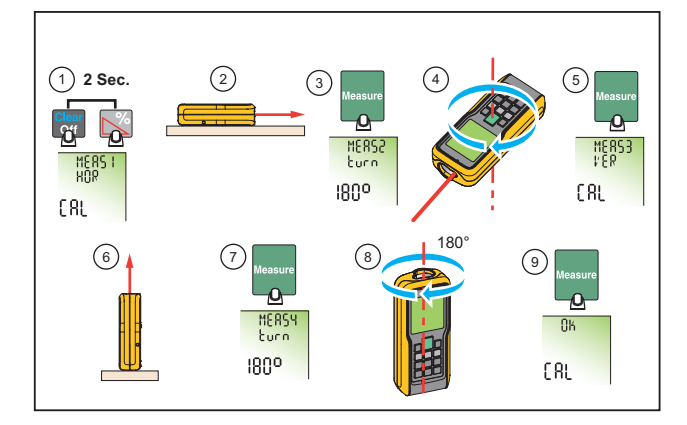

- 2. Put the Meter on a flat horizontal surface.
- 3. Push Measure.

The display shows the instructions for the subsequent measurement.

- 4. Turn the Meter horizontally 180 ° on the same flat horizontal surface.
- $5.$  Push  $\sqrt{\frac{M_{\text{coasure}}}{s}}$ .

The display shows the instructions for the subsequent measurement.

- 6. Put the Meter upright on a flat horizontal surface.
- 7. Push Measure.

16

The display shows the instructions for the subsequent measurement.

- 8. Turn the upright Meter 180 ° on the same flat surface.
- 9. Push Measure.

The display shows the calibration results as  $OK CHL$ .

# *Stake Out Measurement*

A specific distance can be set in the Meter and used to mark off defined measured lengths. An example of this application is in the construction of wooden frames. See Figure [10](#page--1-45) for more information.

*Note For best results, use the end reference point for a stake out measurement. See [Reference Point.](#page--1-9)*

### **Figure 10. Stake Out Measurement**

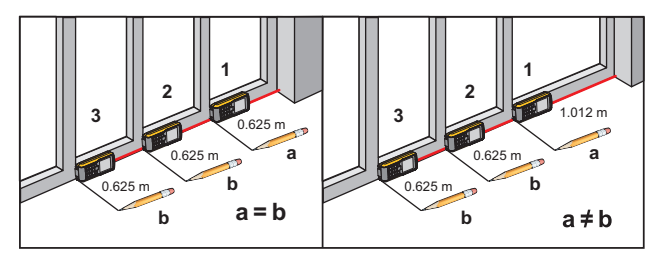

You can enter two different distances (a and b) into the Meter and use them to mark off measured lengths, for example, in the construction of wooden frames.

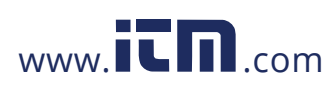

#### *Laser Distance Meters Measurements*

To find stake out distances with 2 values:

1. Push  $\mathbb{Z}$  4x.

 $\frac{1}{16}$  shows in the display.

2. Push  $\Box$  and  $\Box$  to increase or decrease the values that show on the display.

The value (a), and the intermediate line that corresponds, blink on the display.

3. Push  $\Box$  and  $\Box$  to adjust the (a) value.

#### *Note*

*Hold the buttons down to increase the rate of change for the values.*

- 4. Push  $\blacksquare$  to accept the (a) value.
- 5. Push  $\Box$  and  $\Box$  to adjust the (b) value.
- 6. Push  $\blacksquare$  to accept the (b) value.

The display shows the stake out distance in the summary line between the stake out point (a and then b) and the Meter (rear reference).

7. Move the Meter slowly along the stake out line the displayed distance decreases.

The arrows in the display  $\frac{1}{b^2}$  indicate in which direction the Meter needs to be moved in order to achieve the defined distance (either a or b).

### *Note*

*If the beeper feature is on, the Meter starts to beep at a distance of 0.1 m (4 in) from the next stake out point. As the Meter moves near to the stake out point, the beep changes and the arrows do not show on the display.*

8. Push **SHP** to stop the stake out function.

# *Corner Angle Measurement*

The Meter calculates the angles in a triangle with measurements from the three sides. As an example, use this function with a right-angle room corner. See Figure [11](#page--1-46) for more information.

To make corner angle measurements:

- 1. Push  $\triangle$  1x.
	- $\blacktriangleright$  (room corner) shows in the display.

### **Figure 11. Corner Angle Measurement**

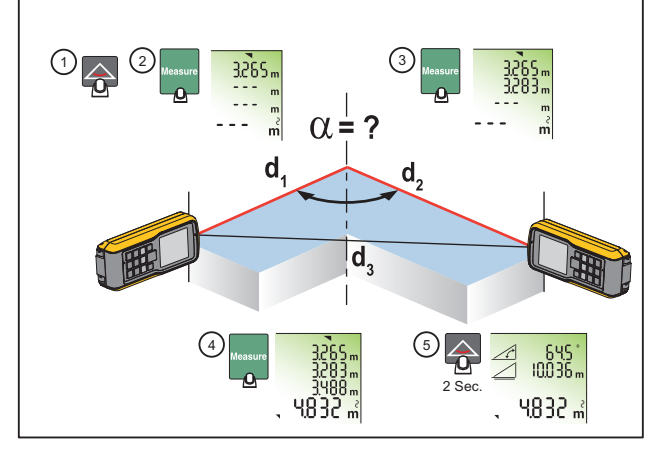

- 2. Put marks for the reference points to the right and left (d1/d2) of the angle for measurement.
- 3. Push Measure to make a measurement of the first side of the triangle (d1 or d2).
- 4. Push Measure to make a measurement of the second side of the triangle (d1 or d2).
- 5. Push  $\frac{1}{2}$  become to make a measurement of the third side of the triangle (d3).

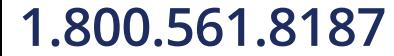

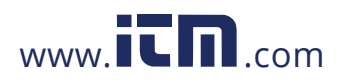

*Users Manual*

The result shows in the summary line as the room triangle area.

6. Push  $\triangleq$  for 2 seconds to get the second results as the angle between d1 and d2, the triangle circumference, and the area.

### *Indirect Measurement*

The Meter can calculate distances with Pythagoras' theorem. With this function, you can find a distance with two auxiliary measurements, such as building height or width measurements. It is helpful to use a tripod for a height measurement that uses two or three measurements.

#### *Note*

*Make sure that you use the correct sequence of measurement:*

- *All target points must be in a horizontal or vertical plane.*
- *For the best results, turn the Meter about a set point. An example of this is with the endpiece fully open and the Meter on a wall.*
- *Make sure that the first measurement and the measurement distance are at 90* ° *angles.*
- *The minimum/maximum tracking is very helpful for 90* ° *angle measurements. See [Minimum/Maximum Tracking.](#page--1-6)*

To find a distance with two measurements (Pythagoras 1):

- 1. Push  $\boxed{2}$  1x. also hows on the display.
- 2. Point the laser at the top point (1). See Figure [12.](#page--1-24)

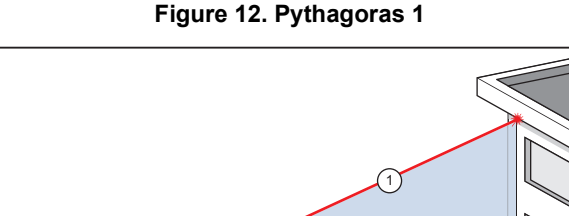

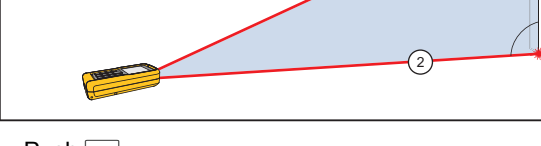

- 3. Push Measure.
- 4. Point the laser at the second target (2). Make sure that the Meter is perpendicular to the wall.
- 5. Push  $\boxed{\tiny{\tiny{\sf{lasso}l}}\ }$  for the second distance measurement.

The Meter shows the height in the summary line. The distance of the second measurement shows in the secondary line.

To find a total distance with three measurements (Pythagoras 2):

- 1. Push  $\boxed{2}$  2x.  $\angle$  shows on the display.
- 2. Point the laser at the first target. See Figure [13](#page--1-6).

18

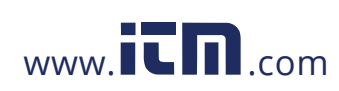

**Figure 13. Pythagoras 2**

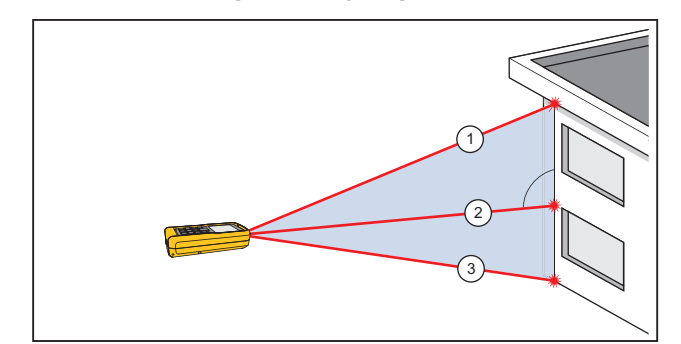

- 3. Push Measure for the first distance (diagonal) measurement.
- 4. Point the laser at the second target (2). Make sure that the Meter is perpendicular to the wall.
- $5.$  Push  $\frac{1}{\text{Measurable}}$  for the second distance.
- 6. Point the laser at the third (3) target.
- 7. Push Measure for the third distance measurement.

The Meter shows the result in the summary line. The measured distance to the subsequent measurement shows in the second line.

To find a partial distance with three measurements (Pythagoras 3):

- 1. Push  $\boxed{2}$  3x. The laser turns on and  $\boxed{4}$  shows on the display.
- 2. Point at the top target (1). See Figure [14](#page--1-14).

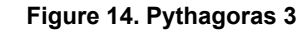

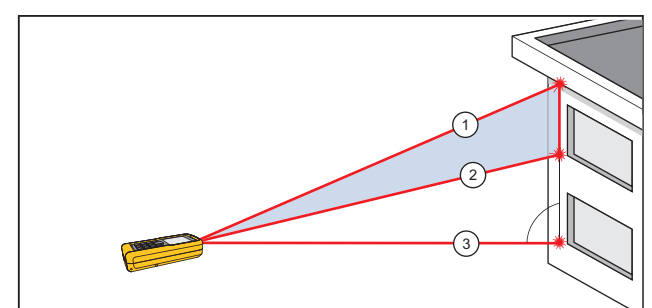

- 3. Push **Wessurg**. The Meter stores this measurement value.
- 4. Point the laser at the second diagonal target (2).
- 5. Push Massure for the second distance measurement.

Make sure that the Meter is perpendicular to the wall.

6. Push  $\frac{1}{\text{masses}}$  to trigger the bottom target (3) measurement.

The result is the partial vertical distance between target 1 and target 2. The third measurement shows in the secondary line.

As an option, use the tracking mode on one or more targets. To use tracking mode:

- 1. Push and hold Massure for 2 seconds to start tracking mode.
- 2. Move the laser side to side and up and down on the ideal horizontal target point.
- 3. Push Measure to stop the tracking mode.

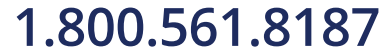

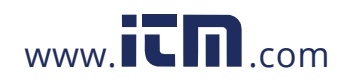

*Users Manual*

# *Maintenance*

Maintenance and calibration are not necessary for the Meter.

### *Clean the Product*

To keep the Meter in good condition:

- Remove dirt with a moist, soft cloth.
- Do not put in water.
- Do not use aggressive detergents or solutions.

# *Batteries*

Replace the batteries when **i** blinks in the display. See Figure [15.](#page--1-24)

*Note*

*Do not use zinc-carbon batteries.*

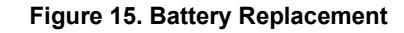

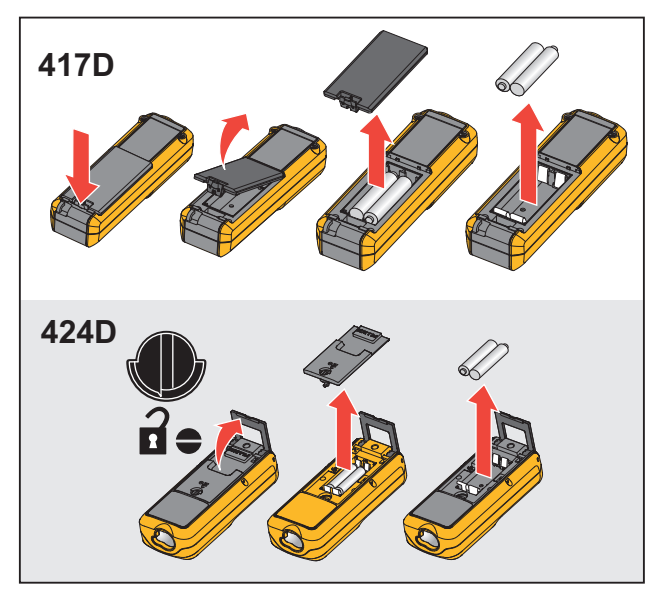

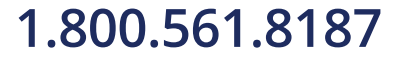

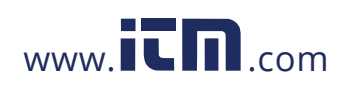

*Laser Distance Meters Information or Error codes*

# *Information or Error codes*

Table [10](#page--1-11) is a list of all message codes that show on the display.

## **Table 10. Message Codes**

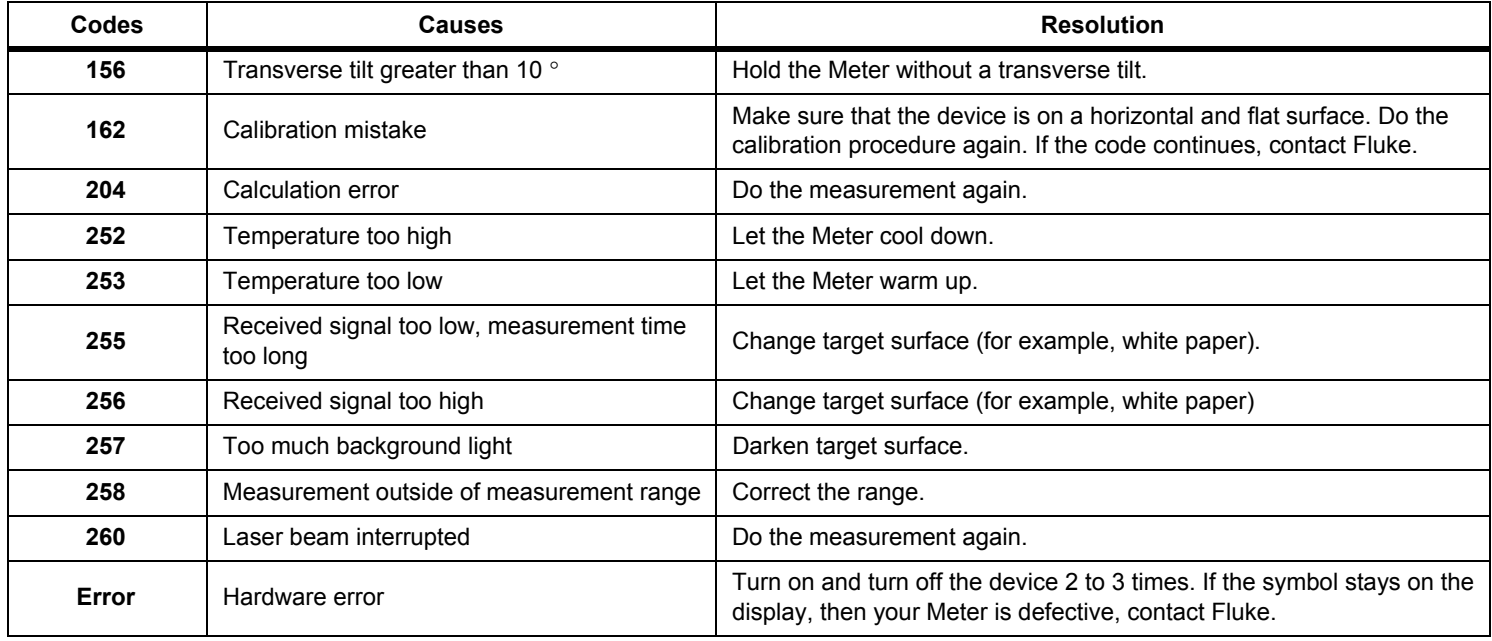

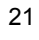

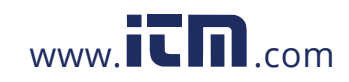

*Users Manual*

# *Specifications*

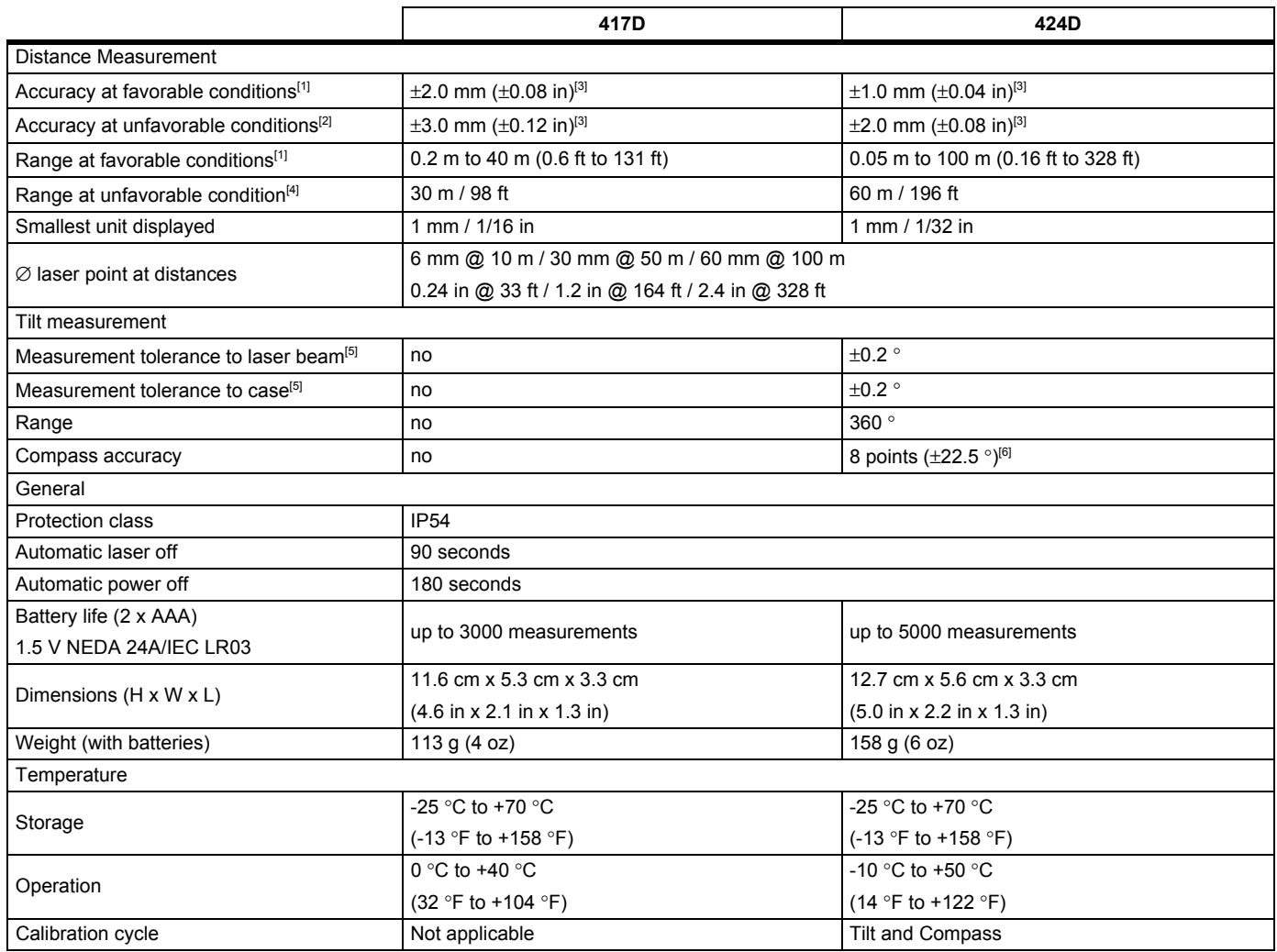

22

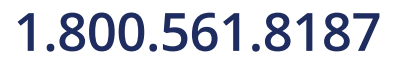

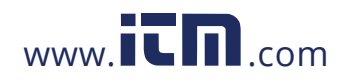

# *Laser Distance Meters Specifications*

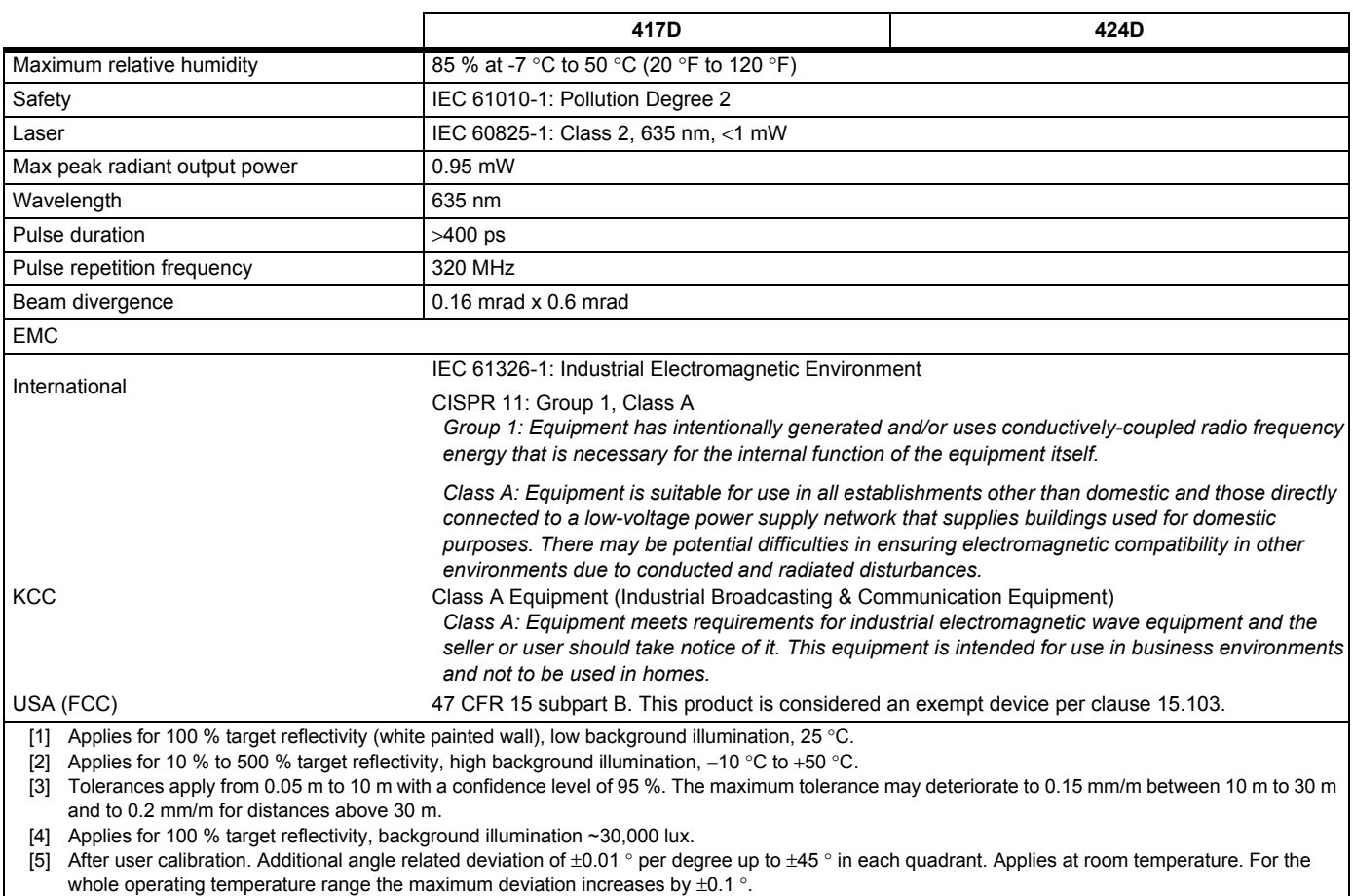

[6] After calibration. Do not use the compass for navigation.

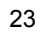

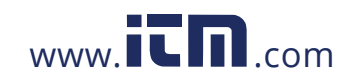